## **Fund Reconciliation Banner 9 Self-Service**

- 1. Connect to <a href="https://appleap.appstate.edu/">https://appleap.appstate.edu/</a> and select the System Access tab.
- 2. Select Banner Self-Service.

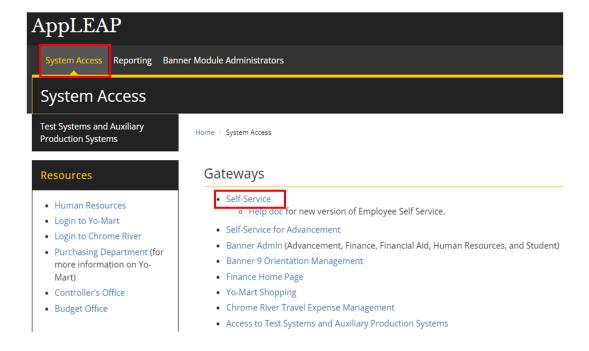

3. Log in using your Username and Password.

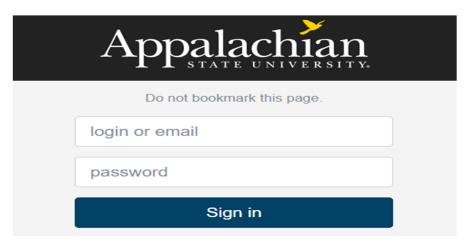

## 4. Select Finance.

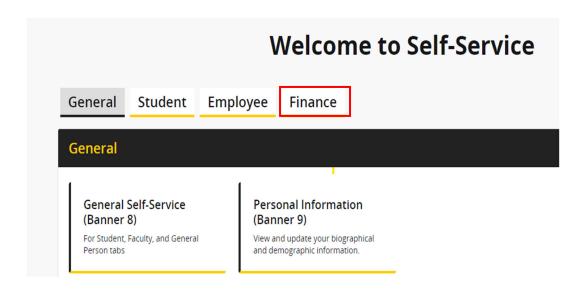

## 5. Select Fund Reconciliation.

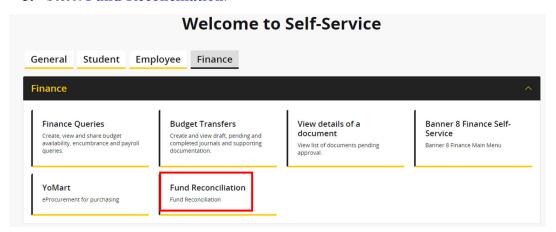

**6.** A list of fund reconciliations is displayed. Select the **arrow** next to any row to view reconciliation details.

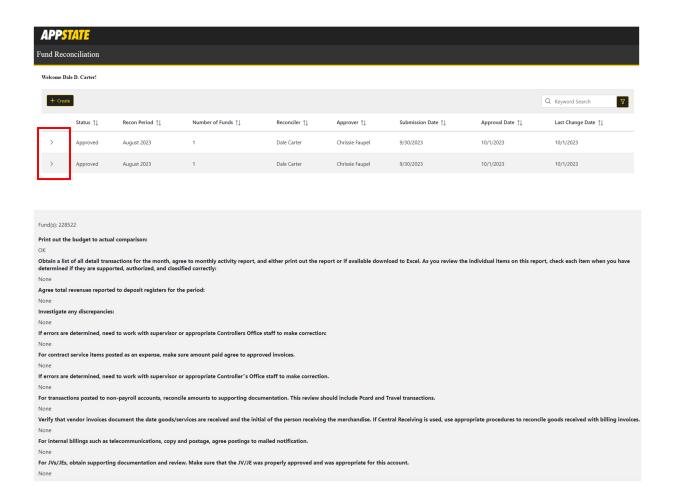

7. Select Create to begin a new Fund Reconciliation.

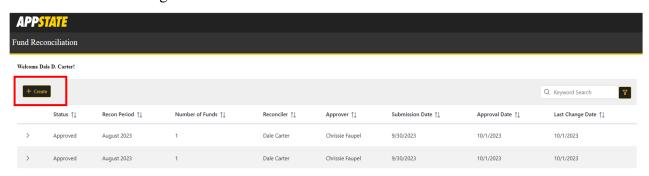

**8.** Select the **month** and **year** and click on **Search**.

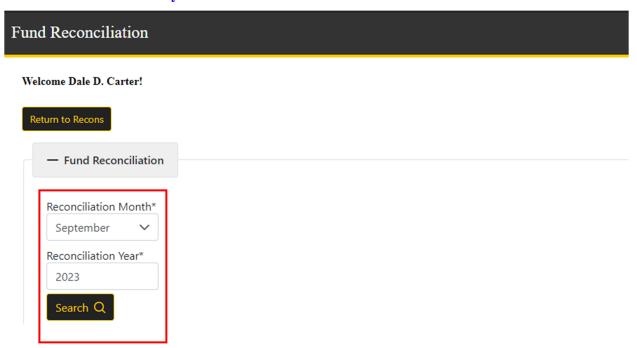

9. A list of the funds you have access to is displayed. Select the fund(s) to be reconciled. Individual or multiple funds may be selected. Note: The Already Reconciled? column shows whether a fund has already been reconciled.

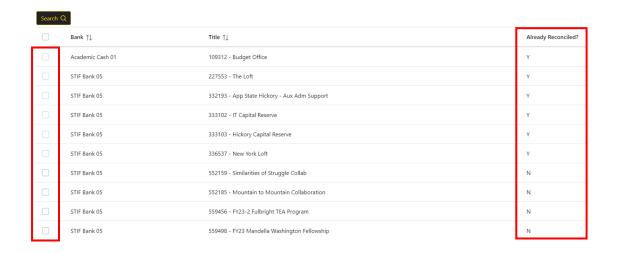

**10.** The selected funds will be displayed.

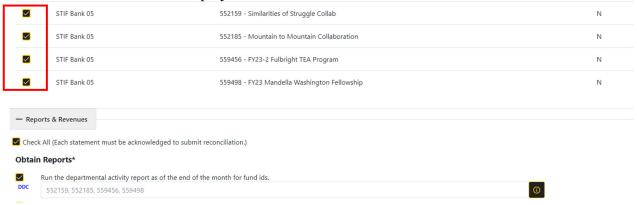

11. Select the **information button** to see reports and report locations that will assist you in completing the fund reconciliation.

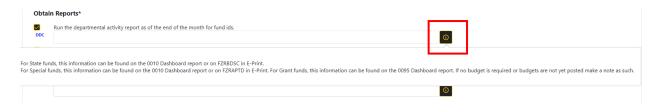

12. Check each box, making optional comments, if necessary, to verify that you have reviewed each item. Every item must be initialed before you can complete and submit the reconciliation.

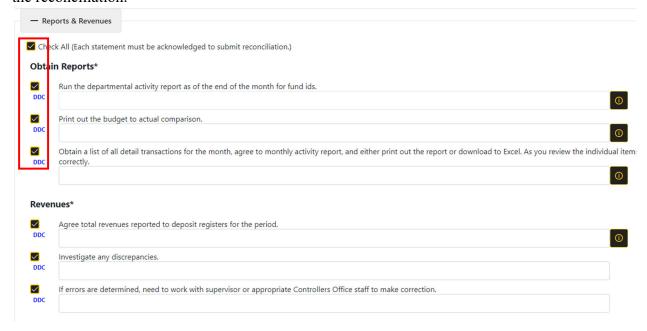

13. Once all sections of the fund reconciliation form have been completed, confirm the accuracy of the form and select **Submit**. Once submitted, the reconciliation will be sent to your approver/supervisor. You will receive a system generated email when the reconciliation has been approved. **Note: The approver can be changed prior to submitting if needed**.

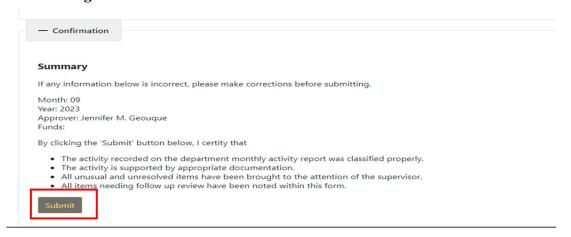

**14.** To search for other reconciliations, select the filter icon next to Keyword Search in the upper right corner of the Fund Reconciliation page.

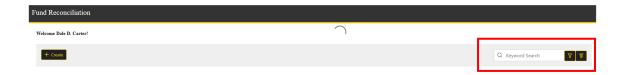

15. The Results Filter gives you the option to search by status, reconciler, approver, fund, etc.

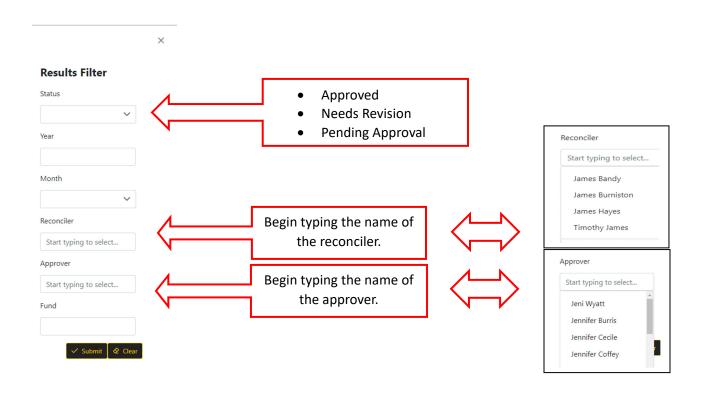

When Appalachian State was first tasked with the monthly reconciliation process, each department had to complete a paper form/spreadsheet instead of using the online system. The next couple of pages show that form (which was used to set up the current online system) and helpful hints about which report to use to complete of each section.

## Appalachian State University Departmental Fund Activity Reconciliation Guidelines

| Part                                   | Procedures                                                                                                    | Reports & Actions to be Taken                                                                                                    |
|----------------------------------------|----------------------------------------------------------------------------------------------------|----------------------------------------------------------------------------------------------------|
| I ait                                  | A - Obtain Reports (AppLeap: The Right                                                                                                    |                                                                                                    |
| A 1                                    | Run the departmental activity report as of the end of the month for assigned funds.                                                                                                    | Dashboard Report - COA- Org Hierarchy - formatted like E-Print or FZRAORGHIER (E-Print). Review the Hierarchy report to see which funds belong to your area in order to determine which funds need to be reconciled.                                                                                                    |
| 2                                      | Review the budget to actual comparison.                                                                                                    | State Funds and Special Funds = Dashboard report #0010 or FZRBDSC (E-Print) Grant funds only = Dashboard Report #0095 if Budgets have been posted. Note under comments if no budget is required or in State Funds make note budget not posted yet for current fiscal year until budgets are posted.                                                                                                    |
| 3                                      | Obtain a list of all detailed transactions for the month, agree to monthly activity report, and either print out the report or download. As you review the individual items on this report, check each item when you have determined they are supported, authorized, and classified correctly. | All Funds = Dashboard Report #0070 or FZRODTA (E-Print) and verify all activity on fund.                                                                                                    |
| B - Revenues                           |                                                                                                    |                                                                                                    |
| B 1                                    | Verify revenues reported to receipts.                                                                                                    | Match receipts to Dashboard Report #0070 or FZRODTA (E-<br>Print).                                                                                                    |
| 2                                      | Investigate any discrepancies.                                                                                                    | Determine where errors may have occurred.                                                                                                    |
|                                        | If errors are determined, work with your supervisor or appropriate Controller's Office staff to make correction.                                                                                                    | Work with your Supervisor, Divisional Business Officer (if applicable), Controller's, Special Funds, or Budget Office staff to process correction.                                                                                                    |
| C - Salary Expense (As Access Permits) |                                                                                                    |                                                                                                    |
| C 1                                    | Verify entries made to salary accounts on the activity report are accurate to the best of your knowledge. Scan for any unusual items.                                                                                                    | Reasonableness test. If salary postings appear out-of-line, investigate discrepancies, i.e., you do not have a temporary employee, but items are posted to your student temporary/fund/account.                                                                                                    |
| 2                                      | For temp salaries, verify amounts and that they are paid to the properly authorized and signed time sheets and determine that the amount paid is properly calculated.                                                                                                    | When temporary salary documents are prepared, calculate payroll totals and maintain to verify to the monthly posted totals.                                                                                                    |
|                                        | For items not on the payroll register investigate and determine support for the entry.  If errors are determined, please work with your supervisor or appropriate Controller's Office staff to make correction.                                                                                | Determine that all payroll items are recorded in Banner Finance.  Work with your Supervisor, Divisional Business Officer (if applicable), Controller's, Special Funds, or Budget Office staff to process correction.                                                                                                    |
|                                        |                                                                                                    |                                                                                                    |
| D - Contract Service Expense           |                                                                                                    |                                                                                                    |
| D 1                                    | For contract service items posted as an expense, make sure amounts paid match approved invoices.                                                                                                    | Verify that the 719XXX expense items for contractual services are paid correctly.                                                                                                    |
| 2                                      | If errors are determined, please work with your supervisor or appropriate Controller's Office staff to make correction.                                                                                                    | Work with your Supervisor, Divisional Business Officer (if applicable), Controller's, Special Funds, or Budget Office staff to process correction.                                                                                                    |
|                                        | E - Non-Personnel Expen                                                                                                    | se                                                                                                    |
| E 1                                    | For transactions posted to non-payroll accounts, reconcile amounts to supporting documentation. This review should include Peard and Travel transactions.                                                                                                    | Verify postings to supporting documentation including P-Card recon, travel and any other charges. Verify travel is accurately posted to each fund.                                                                                                    |
| 2                                      | Verify that vendor invoices document the date goods/services are received and the initial of the person receiving the merchandise. If Central Receiving is used, use appropriate procedures to reconcile goods received with billing invoices.                                                 | Verify packing slips are signed or initialed and dated for materials received by person ordering goods. Reconcile appropriately with Central Receiving (Warehouse).                                                                                                    |
| 3                                      | For internal billings such as telecommunications, copy and postage, verify postings match to e-mailed notifications.                                                                                                    | Match expenses on Dashboard Report #0070 or FZRODTA (E-<br>Print) to emailed billing notifications.                                                                                                    |
| 4                                      | For JVs/ JEs, obtain supporting documentation and review. Make sure that the JV/JE was properly approved and was appropriate for this account.  Make sure that the account codes recorded for all items are proper especially for IT                                                           | If a JV/JE was posted to your fund/account, verify that it is accurate with supporting documentation. Example: another department is sharing in bringing a speaker to campus. The JV/JE charges part of the expense to your 719XXX account. To view the document and determine who posted, use the Finance tab in Banner Self-Service and select View Document.  Verify that items are coded properly. Expense and Revenue account |
| 5                                      | Expenditure transfers items. Bring attention to the supervisor or Controller's Office staff any items that appear misclassified.                                                                                                    | codes can be found at <i>controller.appstate.edu</i> or in WebFocus  Dashboards - Campus Budgets - COA.                                                                                                    |

| Review the report on detail transactions and determine that all items have been                                                                                                    | All funds = Dashboard Report #0070 or FZRODTA (E-Print).                                                                                                    |  |  |
|----------------------------------------------------------------------------------------------------|----------------------------------------------------------------------------------------------------|--|--|
| checked off. If not, determine what the unchecked item(s) are for and bring to the attention of the supervisor or appropriate Controller's Office staff. Request adjustmen                          | Work with your Supervisor, Divisional Business Officer (if applicable), Controller's, Special Funds, or Budget Office staff to                                                                                                    |  |  |
| 6 if necessary.                                                                                                    | process correction.                                                                                                    |  |  |
|                                                                                                    |                                                                                                    |  |  |
| F - Budget to Actual Review                                                                                                    |                                                                                                    |  |  |
| F 1 Review budget to actual expenditure report.                                                                                                    | State Funds & Special Funds = Dashboard Report #0020 or FZRBDSC (E-Print) if your fund/accounts have budgets posted.  Grant funds only - Dashboard Report #0095. Note under comments if no budget is required or in State Funds make note budget not posted yet for current fiscal year until budgets are posted.                |  |  |
| Determine whether any over budget conditions exist. Determine the cause of the over budget condition and whether it will require a budget revision. Process any required 2 online budget transfers. | All funds = Dashboard Report #0020 or FZRODTA (E-Print). See Budget Query and Online Budget Transfer Instructions at budget.appstate.edu under the resources tab for instructions for processing on-line budget entries for applicable funds or the Banner Finance Training Manual for instructions on posting Budget Revisions. |  |  |
| If necessary prepare budget revision for supervisor's or appropriate Budget or 3 Controller's Office(s) Staff review and approval.                                                                  | Request for Budget Revision form for State Funds is found at budget.appstate.edu under the Forms section. Special Fund budget adjustments (if allowed) must be requested through Special Funds accounting personnel.                                                                                                    |  |  |
| G - Encumbrances                                                                                                    |                                                                                                    |  |  |
| G 1 Review open encumbrances on all funds.                                                                                                    | All funds - Dashboard Report #0060 or FZRAENC (E-Print).  Verify that all outstanding balances of encumbrances are correct. If items have been received and paid, or encumbrance should otherwise be cancelled, contact Purchasing for PO closing assistance.                                                                    |  |  |
| H - Completion of Review                                                                                                    |                                                                                                    |  |  |
| Once reconciliation procedures are completed, please save all back up documentations for each fund's reconciliations. Then, complete the Departmental Fund Activity  H 1 Reconciliation online.     | Use Banner Self-Service to complete the Departmental Fund Activity Reconciliation.                                                                                                    |  |  |
| UNUSUAL ITEMS NOTED DURING THE RECONCILIATION PROCEDURES NEEDING FOLLOW UP REVIEW:                                                                                                    |                                                                                                    |  |  |
|                                                                                                    |                                                                                                    |  |  |
|                                                                                                    |                                                                                                    |  |  |
| Save all back up documentation in a central location that is noted when online reconciliation is completed.                                                                                         |                                                                                                    |  |  |